Inštalácia Windows 11 bez nutnosti internetového spojenia a bez microsoft účtu.

Ako na to ?

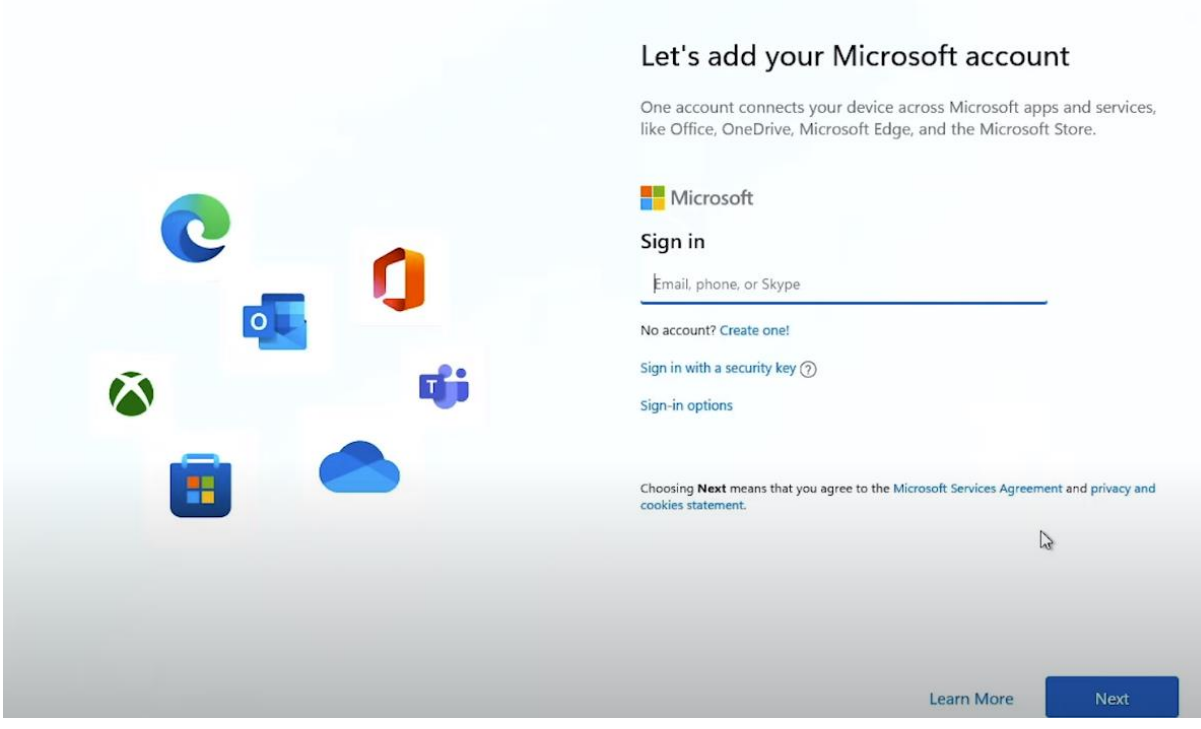

Po inštalácii pri zadávaní microsoft účtu stlačte "Shift+F10"

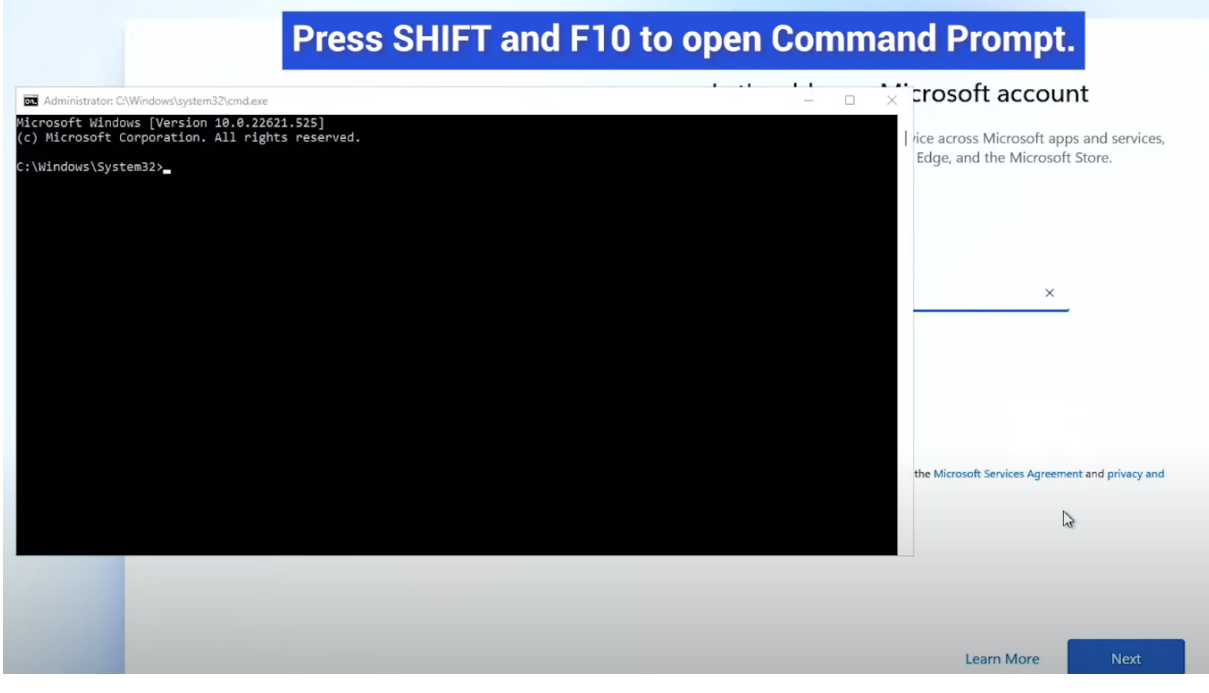

Do riadka píš nasledovné príkazy:

**Netsh interface show interface**

Administrator: C:\Windows\system32\cmd.exe

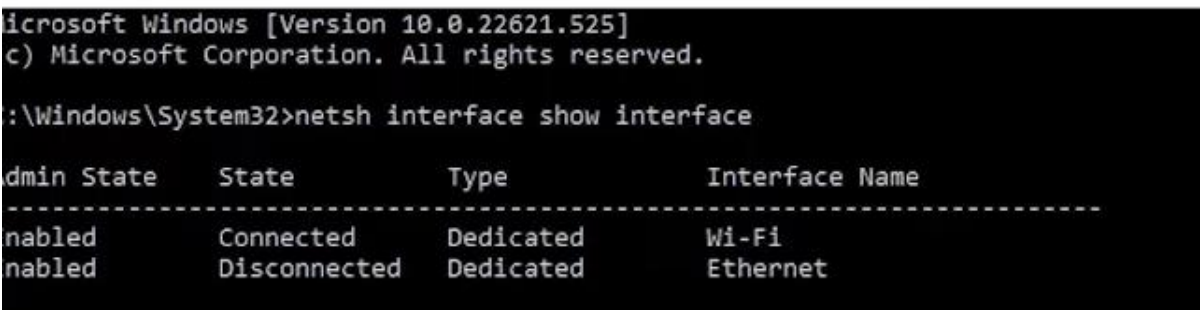

Potom napíš :

Netsh interface set interface "Ethernet" disable ....alebo to isté len"Wi-Fi", čo používaš.

Napíš ešte : **oobe\bypassnro**

Urobí sa reštart a pekne sa pokračuje bez účtu microsoft a nutnosti internetu

Rastislav Racko